# Robota nikdy NEVYPÍNAŤ za pohybu!!!

#### **Rozvadzač**

zapneme rozvadzač pomocou hlavného vypinača na ľavej strane rozvadzača

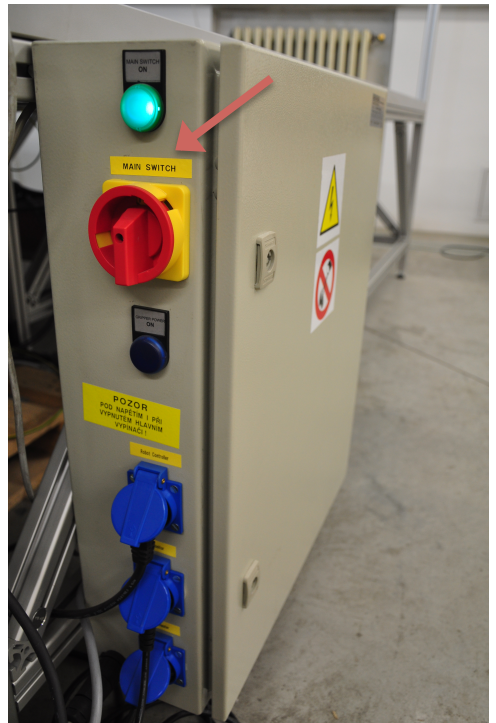

#### **Robot**

- zapneme riadiacu jednotku robota prepnutim vypinaca do vrchnej polohy
- počkáme, kým sa na display rozsvieti napis ready
- <sup>2</sup> skontrolujeme či je prepinač riadenia prepnutý do režimu **AUTOMATIC**

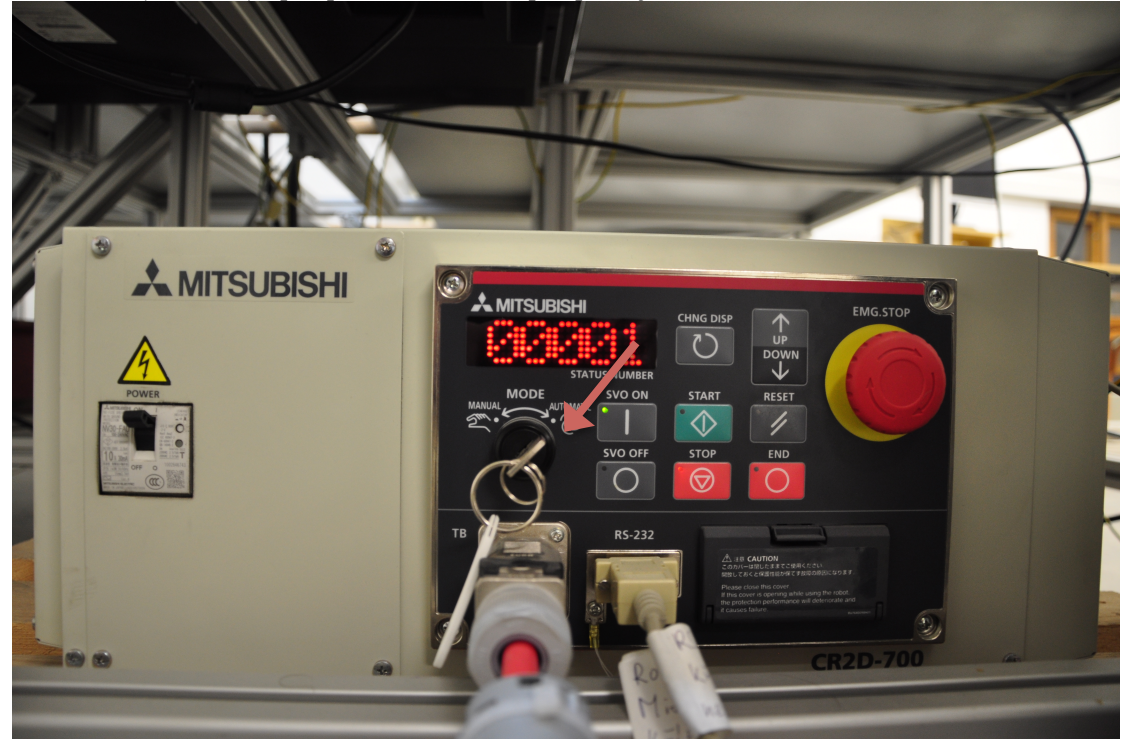

- overime či je vypnutý touch pendant pohľadom zozadu naň, kde musí byť zhasnutá(žiarovka(**TP&ENABLED**

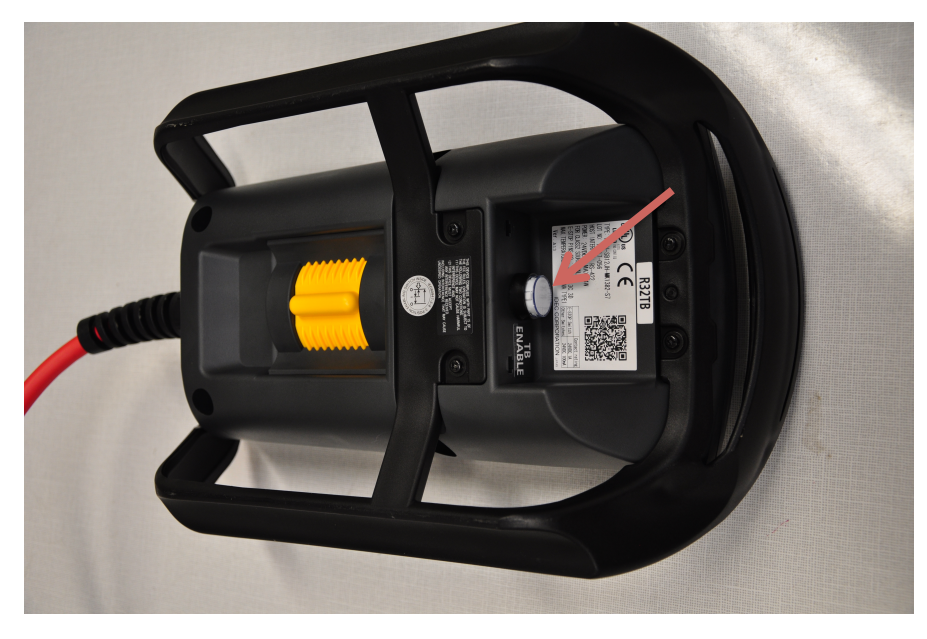

## **Televizia**

<sup>2</sup> zapneme televíziu prepnutím vypínača do polohy zapnuto na ľavej strane obrazovky

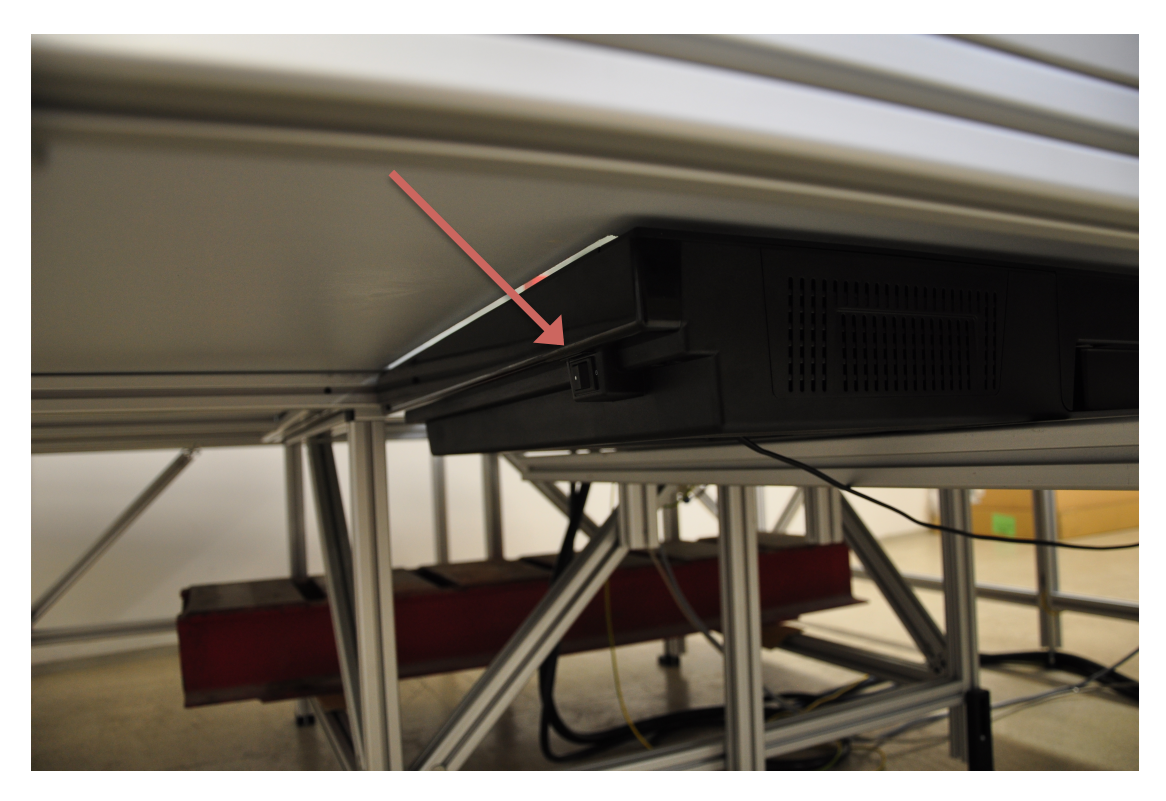

# **Pracovný priestor robota**

zostávajúce kocky z pracovného priestoru robota umiestníma do odkladista na ľavej strane robota

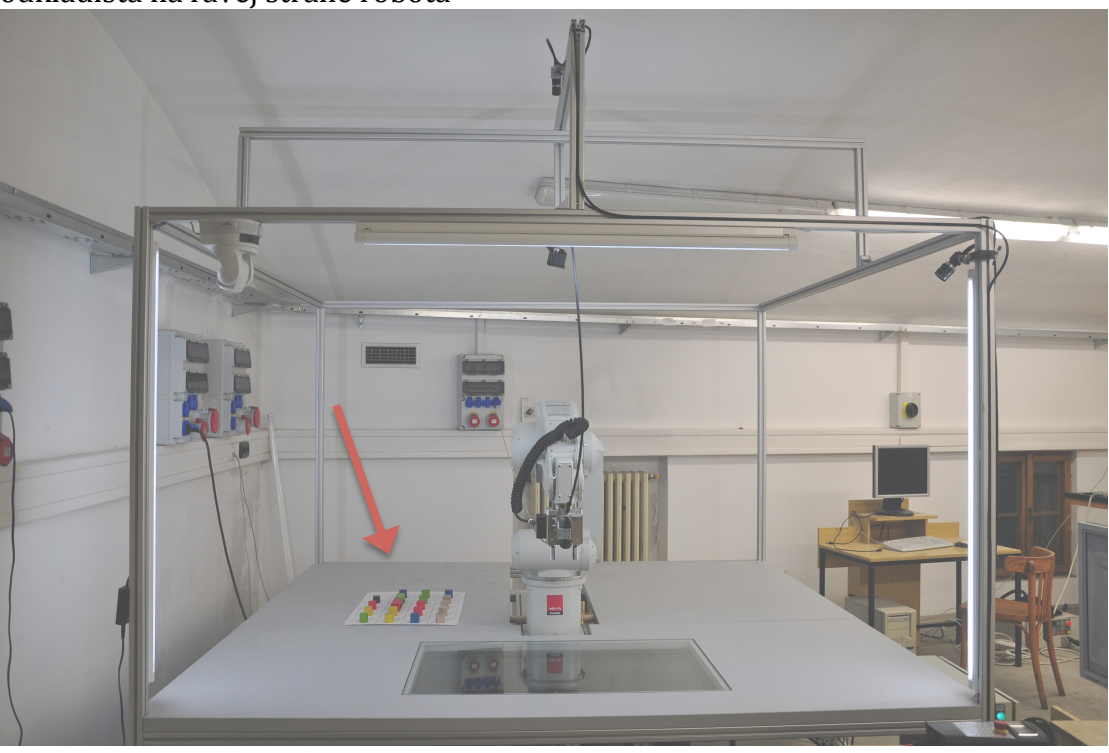

#### **Počítač**

zapneme počítač pri robotovi, prípadne zapneme LCD monitor

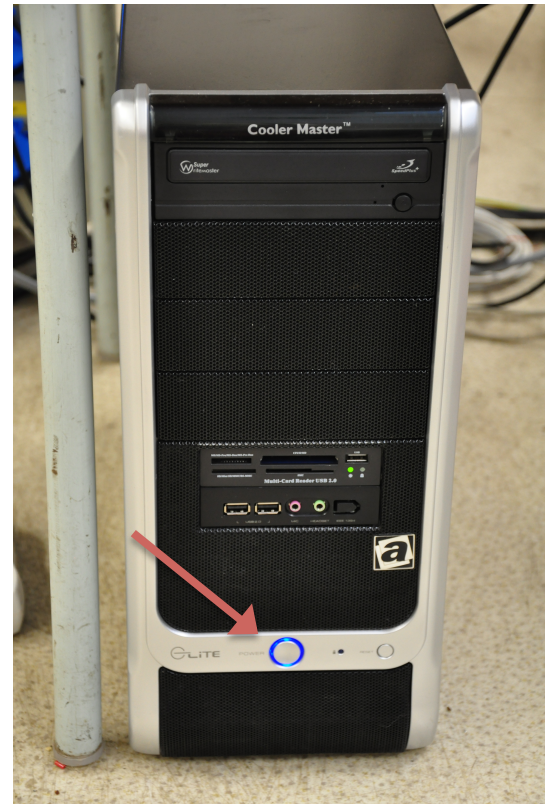

- prihlásime sa pod uživateľom : **MASH** a heslom : **mash** 

#### **Spustenie&Aplikačného&serveru**

- aplikačný server spustíme pomocou ikony na ploche s názvom "**Robot** applicatoin server<sub>"</sub>
- následne sa automaticky otvorí terminálove okno a spusti sa matlab, ktorý nevypíname

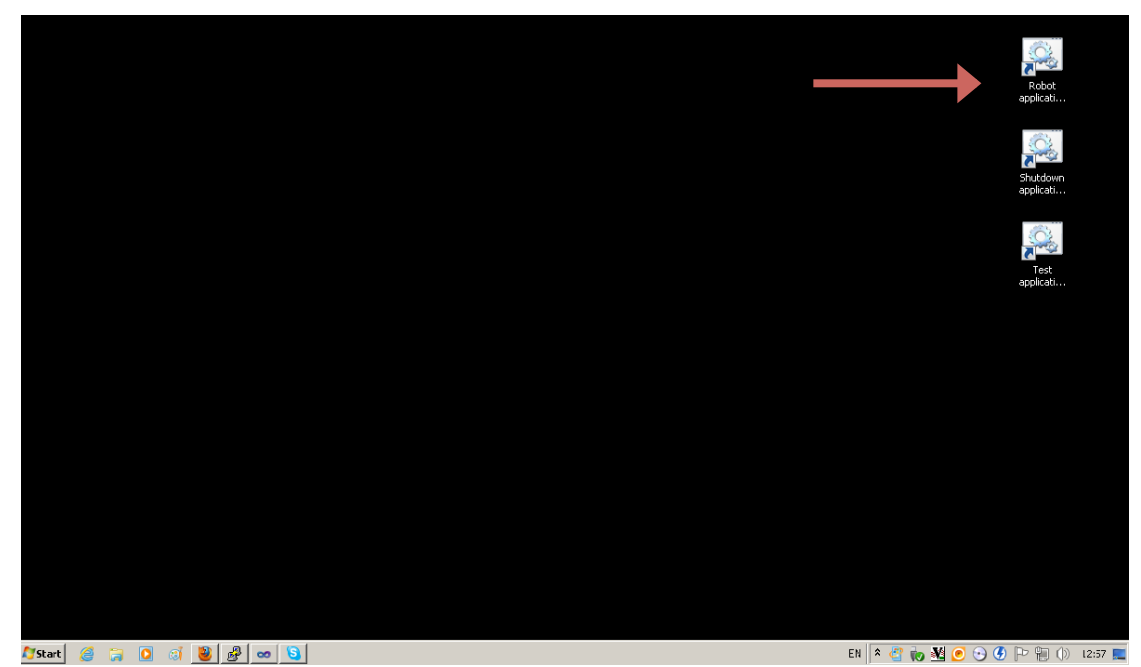

#### **Vypnutie Aplikačného&serveru**

- spustíme dávkovy súbor z plochy na počítačí s názvom "**Shutdown** application server", nasledne sa vypne aplikačný server, terminálove okno i Matlab
- pre opätovné spustenie serveru pokračujeme ako v kroku "Spustenie Aplikačneho serveru"

#### **Overenie&funkčnosti&Aplikačného&serveru**

spustíme dávkovy súbor z plochy na počítačí s názvom "**Test application** server", následne by sa mal roboť dostať do svojej základnej polohy a pohnúť sa o 10cm v smere osi X dopredu a následne dozadu, následne by sa mala automaticky zapnúť a vypnúť televizia. Nakoniec sa pohne chapadlo z krajnej polohy do stredu a naspäť. Celý test by nemal zabrať viac ako 2 min.

## **Príprava ihriska&(dočasné&riešenie)**

|<br>|-

- z dôvodu častých pokusov s experimentami, je rozkladanie a upratovovanie objektov zdĺhava operácia, tak je možné objekty automaticky rozloziť a následne už sa nebude s nimi ani pri inicializácii ani pri konci experimentu manipulovať
- **umiestníme objekty z ihriska zpred robota naspäť do skladu!!!**
- v matlabe zavoláme funkciu: "initExperiment" (pozor robot sa začne hýbať a rozkladať kocky)